# Acer Aspire V5-132P/V5-122P Quick Guide

## Product registration

When using your product for the first time, it is recommended that you immediately register it. This will give you access to some useful benefits, such as:

- Faster service from our trained representatives.
- Membership in the Acer community: receive promotions and participate in customer surveys.
- The latest news from Acer.

Hurry and register, as other advantages await you!

#### How to register

To register your Acer product, please visit **www.acer.com**. Select your country, click **PRODUCT REGISTRATION** and follow the simple instructions.

You will also be asked to register your product during the setup process, or you can double-click the Registration icon on the desktop.

After we receive your product registration, you will be sent a confirmation email with important data that you should keep in a safe place.

## **Obtaining Acer accessories**

We are happy to inform you that Acer's warranty extension program and Notebook accessories are available online. Come and visit our online shop and find what you need at **store.acer.com**.

The Acer store is being progressively rolled out, and, unfortunately may not be available in some regions. Please check back regularly to see when it will be available in your country. © 2013. All Rights Reserved.

Acer Aspire V5-132P/V5-122P Quick Guide This revision: 05/2013

Model number:

Serial number:

Date of purchase:

Place of purchase:

#### ENVIRONMENT

#### Temperature:

- Operating: 5 °C to 35 °C
- Non-operating: -20 °C to 65 °C

#### Humidity (non-condensing):

- Operating: 20% to 80%
- Non-operating: 20% to 80%

## First things first

We would like to thank you for making an Acer notebook your choice for meeting your mobile computing needs.

## Your guides

To help you use your Acer notebook, we have designed a set of guides:

First off, the Setup Guide helps you get started with setting up your computer.

The **Quick Guide** introduces you to the basic features and functions of your new computer.

For more on how your computer can help you to be more productive, please refer to the Aspire V5-132P/V5-122P User's Manual. The Aspire V5-132P/V5-122P User's Manual contains useful information applying to your new computer. It covers basic topics such as using the keyboard and audio, etc.

This guide contains detailed information on such subjects as system utilities, data recovery, expansion options and troubleshooting. In addition it contains warranty information and the general regulations and safety notices for your notebook.

Follow these steps to access it:

- 1 Type 'User' from Start.
- 2 Click on Acer User's Manual.

## Your Acer notebook tour

After setting up your computer as illustrated in the setup poster, let us show you around your new Acer computer.

#### Screen view

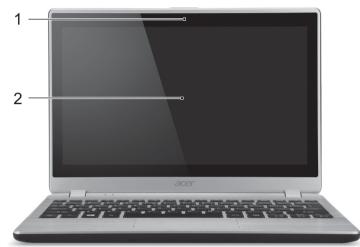

| # | lcon | Item        | Description                                                                                               |
|---|------|-------------|----------------------------------------------------------------------------------------------------|
| 1 |      | Webcam      | Web camera for video communication.<br>A light next to the webcam indicates that the<br>webcam is active. |
| 2 |      | Touchscreen | Displays computer output. Supports multi-<br>touch input.                                                 |

# Keyboard view

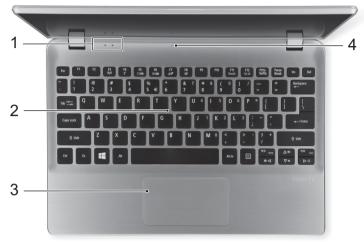

| #          | lcon Item  |                   | Description                                                                                                    |  |
|------------|------------|-------------------|----------------------------------------------------------------------------------------------------|--|
| 1          | <u>ب</u> د | Power indicator   | Indicates the computer's power status.                                                                                                    |  |
|            | 6          | Battery indicator | Indicates the computer's battery status.<br><b>Charging</b> : The light is amber when the battery<br>is charging.<br><b>Fully charged</b> : The light is blue when plugged<br>in.                                                                                                    |  |
| 2          |            | Keyboard          | For entering data into your computer.<br>See "Using the keyboard" on page 8.<br><b>Caution</b> : Do not use a keyboard protector or<br>similar cover as the keyboard includes<br>ventilation intakes for cooling.                                                                              |  |
| 3 Touchpad |            | Touchpad          | Touch-sensitive pointing device which<br>functions like a computer mouse.<br>The touchpad and selection buttons form a<br>single surface.<br>Press down firmly on the touchpad surface to<br>perform a left click.<br>Press down firmly on the lower right corner to<br>perform a right click. |  |
| 4          |            | Microphone        | Internal microphone for sound recording.                                                                                                    |  |

| Le | Left view          |                             |                                                                                                    |  |  |
|----|--------------------|-----------------------------|----------------------------------------------------------------------------------------------------|--|--|
|    |                    | 1 2 3                       | 4 5                                                                                                    |  |  |
| #  | lcon               | Item                        | Description                                                                                                    |  |  |
| 1  | R                  | Kensington lock slot        | Connects to a Kensington-compatible<br>computer security lock.<br>Wrap the computer security lock cable around<br>an immovable object such as a table or<br>handle of a locked drawer.<br>Insert the lock into the notch and turn the key<br>to secure the lock.<br>Keyless models are also available. |  |  |
| 2  |                    | Ventilation and cooling fan | Allows the computer to stay cool. Do not cover or obstruct the openings.                                                                                                    |  |  |
| 3  | ● <del>∕_</del> ∎+ | USB port                    | Connects to USB devices.                                                                                                    |  |  |
| 4  | 4                  | Acer Converter Port         | Connects to the Acer Converter cable,<br>allowing for easy connection to a LAN, an<br>external display or an additional USB device.<br><b>Note</b> : There are different cables available.<br>Please check with your retailer to see which<br>are compatible with your computer.                       |  |  |
| 5  | Sö                 | SD card reader              | Accepts one Secure Digital (SD or SDHC)<br>card.<br><b>Note</b> : To remove the card, simply pull it from<br>the slot.                                                                                                    |  |  |

#### Information on USB 3.0

- USB 3.0 compatible ports are blue.
- Compatible with USB 3.0 and earlier devices.
- For optimal performance, use USB 3.0-certified devices.
- Defined by the USB 3.0 specification (SuperSpeed USB).

7

# Right view

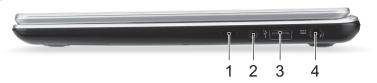

| # | lcon              | ltem                 | Description                                                                                |
|---|-------------------|----------------------|--------------------------------------------------------------------------------------------|
| 1 | $\bigcirc$        | Power button         | Turns the computer on and off.                                                             |
| 2 | Q                 | Headset/speaker jack | Connects to audio devices (e.g.,<br>speakers, headphones) or a headset with<br>microphone. |
| 3 | ● <del>∕ •+</del> | USB port             | Connects to USB devices.                                                                   |
| 4 |                   | DC-in jack           | Connects to an AC adapter.                                                                 |

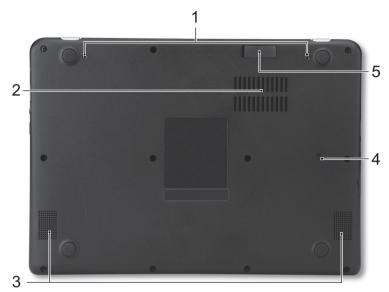

| # | lcon | Item                        | Description                                                                                                    |
|---|------|-----------------------------|----------------------------------------------------------------------------------------------------|
| 1 |      | Screw holes                 | Screw holes for attaching the optional second battery.                                                                                     |
| 2 |      | Ventilation and cooling fan | Allows the computer to stay cool.<br>Do not cover or obstruct the openings.                                                                |
| 3 |      | Speakers                    | Deliver stereo audio output.                                                                                                    |
| 4 |      | Battery reset pinhole       | Insert a paperclip into the hole and press for<br>four seconds to reset the computer (simulates<br>removing and reinstalling the battery). |
| 5 |      | Second battery connector    | Connects to the second battery to provide power and charge the second battery.                                                             |

# Using the keyboard

The keyboard has full-sized keys and an embedded numeric keypad, separate cursor, lock, Windows, function and special keys.

The embedded numeric keypad functions like a desktop numeric keypad. It is indicated by small characters located on the upper right corner of the keycaps. To simplify the keyboard legend, cursor-control key symbols are not printed on the keys.

| Desired access                         | Num Lock on                                                      | Num Lock off                                        |
|----------------------------------------|------------------------------------------------------------------|-----------------------------------------------------|
| Number keys on<br>embedded keypad      | Type numbers in a normal manner.                                 |                                                     |
| Cursor-control keys on embedded keypad | Hold <b><shift></shift></b> while using cursor-<br>control keys. | Hold < <b>Fn</b> > while using cursor-control keys. |
| Main keyboard keys                     | Hold < <b>Fn</b> > while typing letters<br>on embedded keypad.   | Type the letters in a normal manner.                |

#### Hotkeys

The computer employs hotkeys or key combinations to access most of the computer's controls like screen brightness and volume output.

To activate hotkeys, press and hold the **<Fn>** key before pressing the other key in the hotkey combination.

| Hotkey                | lcon             | Function              | Description                                                                                   |
|-----------------------|------------------|-----------------------|-----------------------------------------------------------------------------------------------|
| <fn> + <f3></f3></fn> | ((' <u>,</u> ')) | Airplane mode         | Turns on / off the computer's network devices.                                                |
| <fn> + <f4></f4></fn> | Z <sup>z</sup>   | Sleep                 | Puts the computer in Sleep mode.                                                              |
| <fn> + <f5></f5></fn> |                  | Display toggle        | Switches display output between the display screen, external monitor (if connected) and both. |
| <fn> + <f6></f6></fn> | *                | Display off           | Turns the display screen backlight off to save power. Press any key to return.                |
| <fn> + <f7></f7></fn> | ō <b>d</b>       | Touchpad toggle       | Turns the built-in touchpad on and off.                                                       |
| <fn> + <f8></f8></fn> | Ŵ                | Speaker toggle        | Turns the speakers on and off.                                                                |
| <fn> + <f9></f9></fn> | A                | Keyboard<br>backlight | Turns the keyboard backlight on and off. Selected models only.                                |

10

| Hotkey                  | lcon   | Function        | Description                                  |
|-------------------------|--------|-----------------|----------------------------------------------|
| <fn> + <f11></f11></fn> | NumLk  | Number Lock     | Turns the embedded numeric keypad on or off. |
| <fn> + <f12></f12></fn> | Scr Lk | Scroll Lock     | Turns Scroll Lock on or off.                 |
| < <b>Fn</b> > + < ⊳ >   | ✡      | Brightness up   | Increases the screen brightness.             |
| < <b>Fn&gt;</b> + < ⊲>  | *      | Brightness down | Decreases the screen brightness.             |
| < <b>Fn&gt;</b> + <△>   |        | Volume up       | Increases the sound volume.                  |
| < <b>Fn&gt;</b> + <⊽>   | Þ      | Volume down     | Decreases the sound volume.                  |

Free Manuals Download Website <u>http://myh66.com</u> <u>http://usermanuals.us</u> <u>http://www.somanuals.com</u> <u>http://www.4manuals.cc</u> <u>http://www.4manuals.cc</u> <u>http://www.4manuals.cc</u> <u>http://www.4manuals.com</u> <u>http://www.404manual.com</u> <u>http://www.luxmanual.com</u> <u>http://aubethermostatmanual.com</u> Golf course search by state

http://golfingnear.com Email search by domain

http://emailbydomain.com Auto manuals search

http://auto.somanuals.com TV manuals search

http://tv.somanuals.com